# [Upgraded to revision] e<sup>2</sup> studio Integrated Development Environment V7.8.0

R20TS0558EJ0100 Rev.1.00 Apr. 16, 2020

## **Outline**

We have updated the  $e^2$  studio integrated development environment from V7.7.0 to V7.8.0.

The update includes improved functionalities such as partner OS (including FreeRTOS) debugging feature. For an overview of the product, refer to the URL below.

<https://www.renesas.com/e2studio>

## 1. Products and Versions to Be Upgraded

 $\geq$  e<sup>2</sup> studio V7.0.0 through V7.7.0

To see the version of  $e^2$  studio, select [About e2 studio] in the [Help] menu of  $e^2$  studio and open the dialog box.

## 2. Descriptions of the Upgrade

The main features of the update are described in the following sections. Refer to the release note for details. (Scheduled to be released on April.  $20<sup>th</sup>$ .)

<https://www.renesas.com/search/keyword-search.html#genre=document&q=r20ut4786>

### 2.1 Improved Functionality

We have improved the following functionalities.

For details about the improvements, please refer to "What is new in 7.8.0?" in the release note listed above.

#### 2.1.1 Improved partner OS debugging features

The following features are added to task status views which shown in debugging Partner OS (including FreeRTOS) projects.

Stack Usage (load) status view

During debugging RTOS projects, "Stack" tab in "RTOS resource" view (see below) shows the number and bar chart with color-coding which represents how much stack space is used in each task.

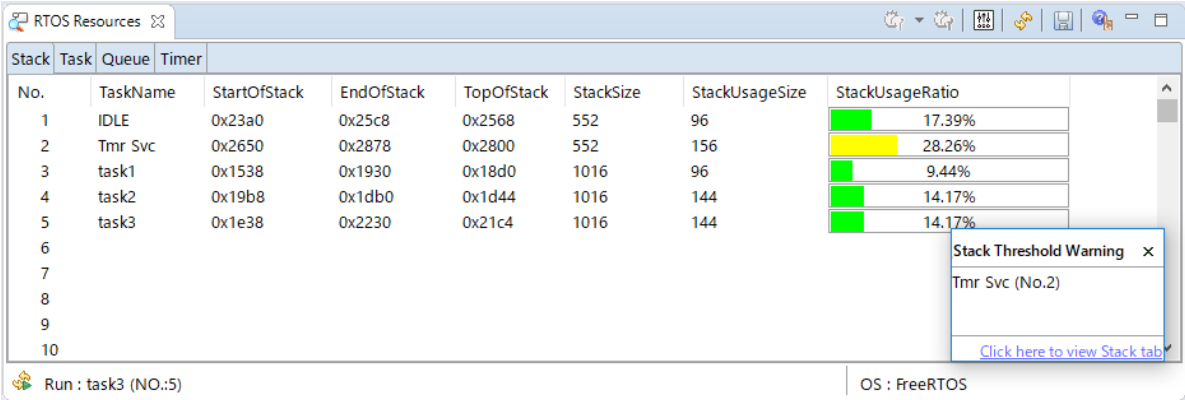

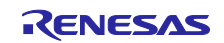

 $\checkmark$  Configuration quide messages appear over RTOS resource columns

When moved over mouse cursor on the column of RTOS resource view, tooltip message pops up to inform instruction to enable display value in the column. It makes easy to find solutions to browse resource status.

 $\checkmark$  Display of blocking cues

In the task list of RTOS resource view, que name appears if it is blocking a task.

#### 2.1.2 Other improvements

 $\checkmark$  Tag jump to function in Stack Analysis view

Added tag-jump feature to the line of function declaration by double clicking on function name in the Stack Analysis view.

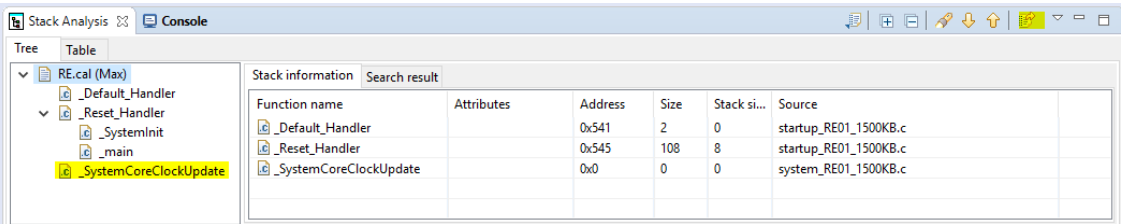

 $\checkmark$  QE plugin installation is added in e<sup>2</sup> studio Installer as Additional Software

 $QE$  plugins can be installed by checking them as Additional Software in  $e<sup>2</sup>$  studio installation, no longer need to search around the plugins.

For the details about QE, visit the product page :<https://www.renesas.com/qe>

#### 2.2 Addition of Supported Devices

 $\triangleright$  Added RZ/T1-M group support

Project generation, build and debug features are now supported for the above device group.

### 3. Updating Your Product

Download the  $e^2$  studio installer from the URL below for an installation.

(V7.8.0 is scheduled to be released on April  $20^{th}$ .)

[https://www.renesas.com/e2studio\\_download](https://www.renesas.com/e2studio_download)

Note 1: Read the notes on the download page before starting the installation.

2: Once you have updated the  $e^2$  studio, specify a newly created folder as a workspace. If you need to use an existing project, please import it into the new workspace.

### 4. e2 studio migration from 32bit versions to 64bit versions

Java environment of eclipse/CDT (basis of  $e^2$  studio) has been migrated to 64bit (Java 11) and  $e^2$  studio is planned to be migrated to 64bit environment by second half of 2020. The 32bit versions of  $e^2$  studio (V7.x) will shift to maintenance phase providing limited services to add new device support and significant bug fixes.

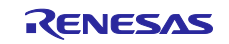

## **Revision History**

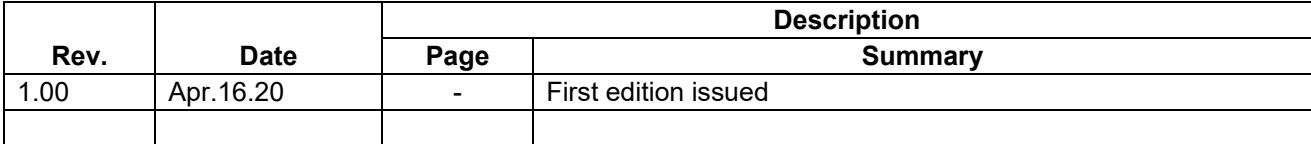

Renesas Electronics has used reasonable care in preparing the information included in this document, but Renesas Electronics does not warrant that such information is error free. Renesas Electronics assumes no liability whatsoever for any damages incurred by you resulting from errors in or omissions from the information included herein.

The past news contents have been based on information at the time of publication. Now changed or invalid information may be included.

The URLs in the Tool News also may be subject to change or become invalid without prior notice.

## **Corporate Headquarters Contact information**

TOYOSU FORESIA, 3-2-24 Toyosu, Koto-ku, Tokyo 135-0061, Japan [www.renesas.com](https://www.renesas.com/)

## **Trademarks**

Renesas and the Renesas logo are trademarks of Renesas Electronics Corporation. All trademarks and registered trademarks are the property of their respective owners.

For further information on a product, technology, the most up-to-date version of a document, or your nearest sales office, please visit: [www.renesas.com/contact/](http://www.renesas.com/contact/)

> © 2020 Renesas Electronics Corporation. All rights reserved. TS Colophon 4.1

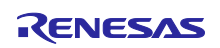